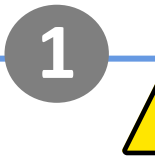

# **Avertissements de sécurité batterie**

- Travailler à proximité d'une batterie au plomb est dangereux. Les batteries peuvent générer des gaz explosifs pendant leur fonctionnement. Ne fumez jamais et ne laissez jamais d'étincelles ou de flammes à proximité d'une batterie. Prévoyez une ventilation suffisante autour de la batterie.
- Portez des lunettes et des vêtements de protection. Évitez de toucher les yeux lorsque vous travaillez à proximité des batteries. Lavez-vous les mains une fois terminé.
- Si l'acide de la batterie entre en contact avec la peau ou les vêtements, lavez-les immédiatement à l'eau et au savon. Si de l'acide pénètre dans un œil, rincez immédiatement l'œil avec de l'eau froide courante pendant au moins 15 minutes et consultez immédiatement un médecin.
- Soyez prudent lorsque vous utilisez des outils métalliques à proximité de batteries. Laisser tomber un outil métallique sur une batterie peut provoquer un court-circuit et éventuellement une explosion.
- Retirez les objets métalliques personnels tels que les bagues, les bracelets, les colliers et les montres lorsque vous travaillez avec une batterie. Une batterie peut produire un courant de court-circuit suffisamment élevé pour faire fondre des objets tels que des anneaux, provoquant ainsi de graves brûlures.
- Débranchez le pôle négatif de la batterie avant l'installation.

victron enerav

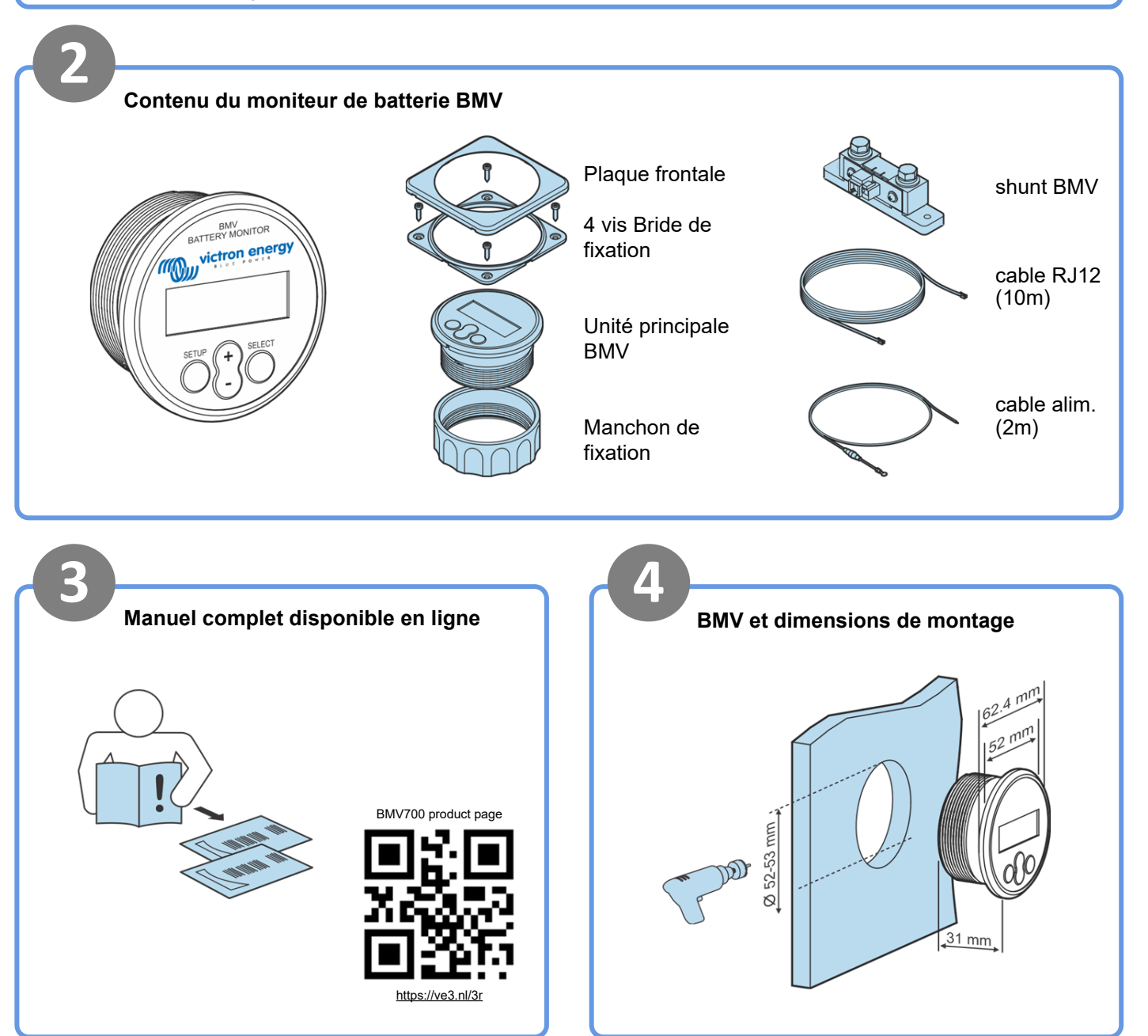

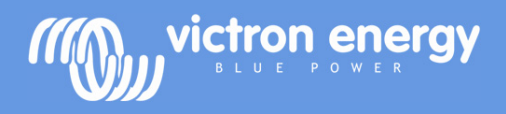

## **BMV 712 Guide d'installation rapide**

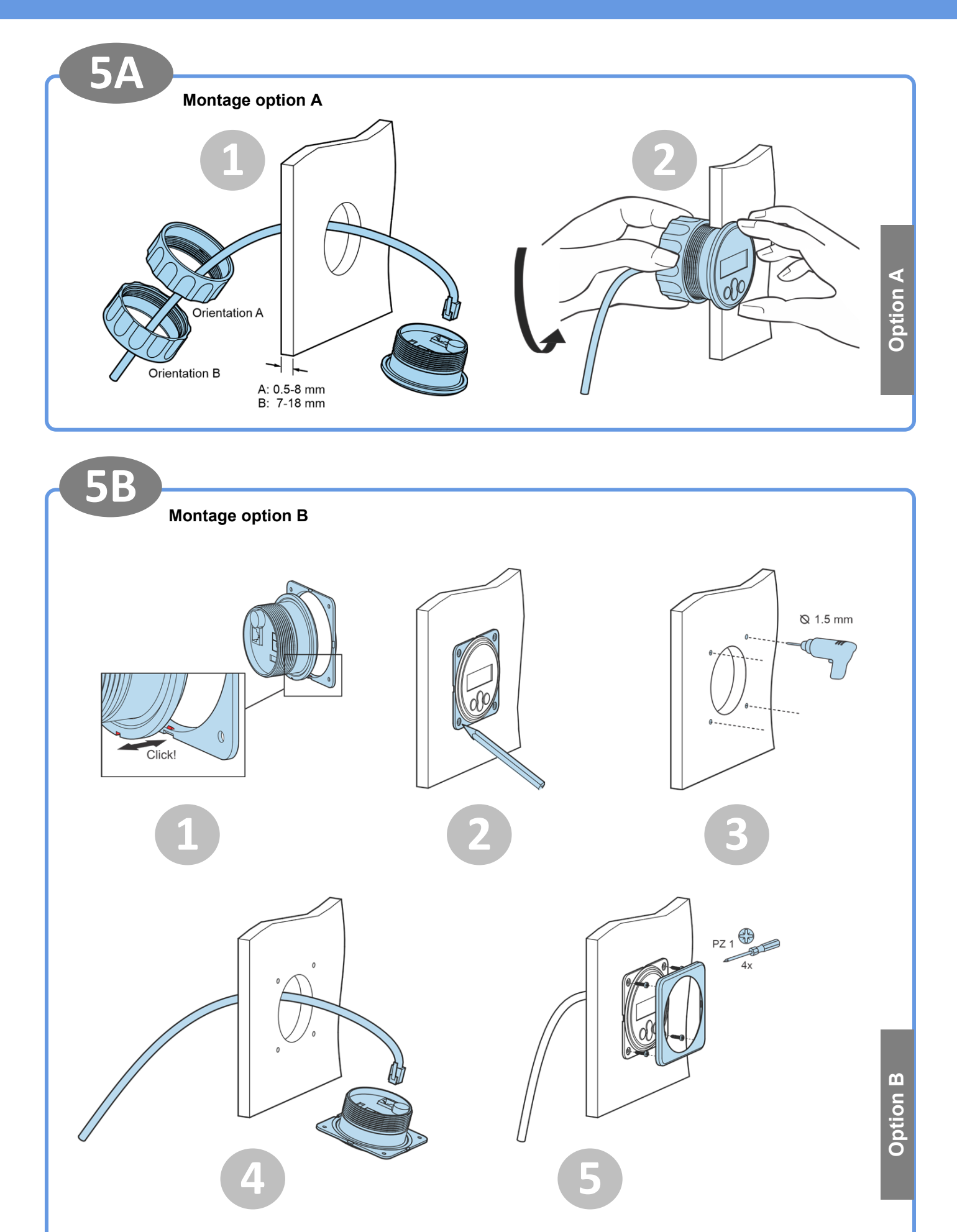

Page 2

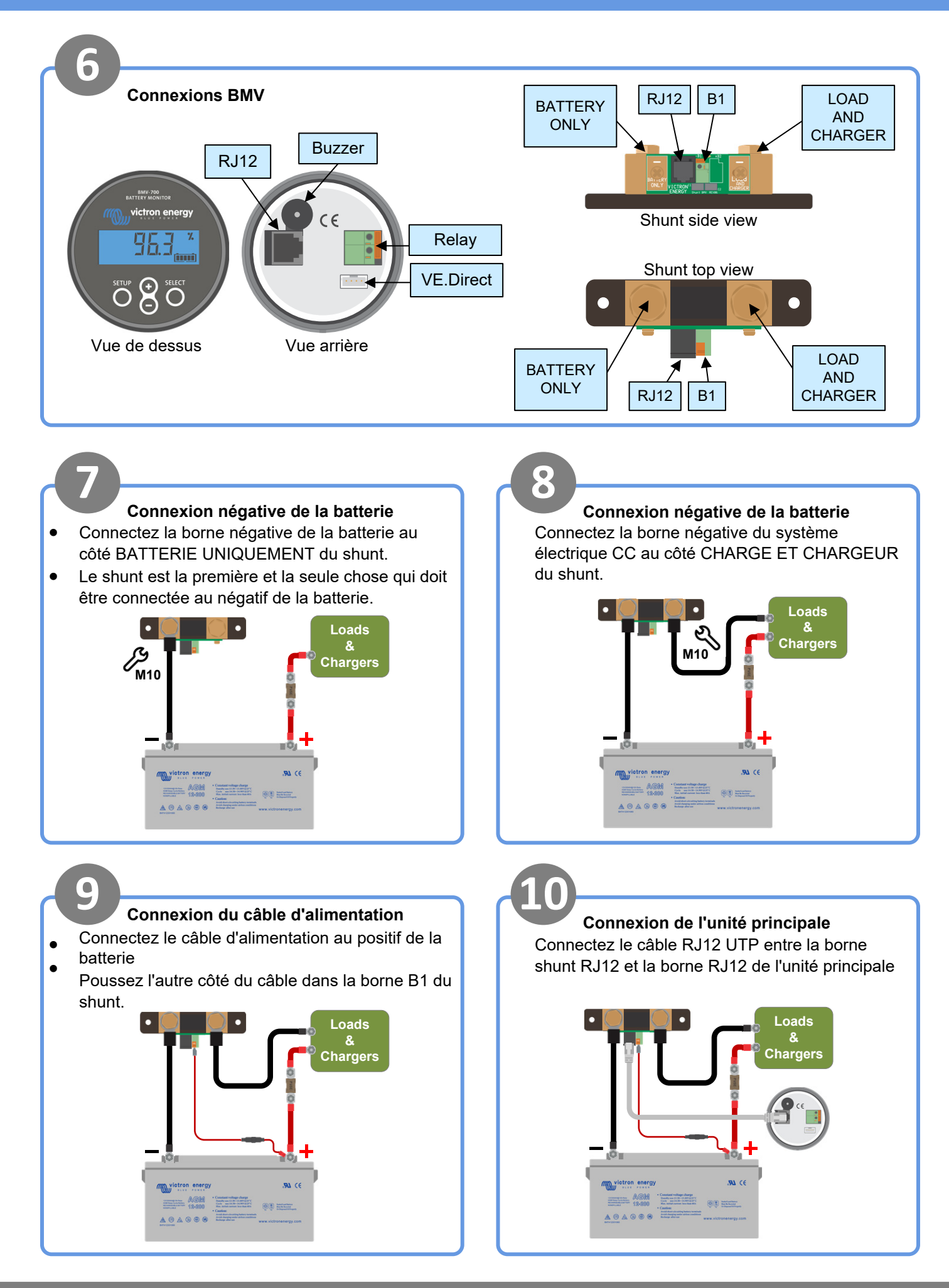

victron enerav

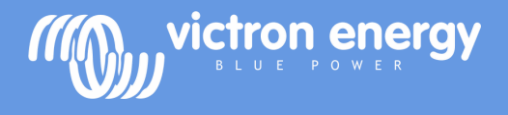

## **BMV 712 Guide d'installation rapide**

**11 12**

## **Surveillance de la tension d'une deuxième batterie**

- Connectez l'autre câble d'alimentation entre la borne positive de la deuxième batterie et la borne shunt B2.
- Connectez la borne négative de la deuxième batterie au côté CHARGE ET CHARGEUR du shunt.

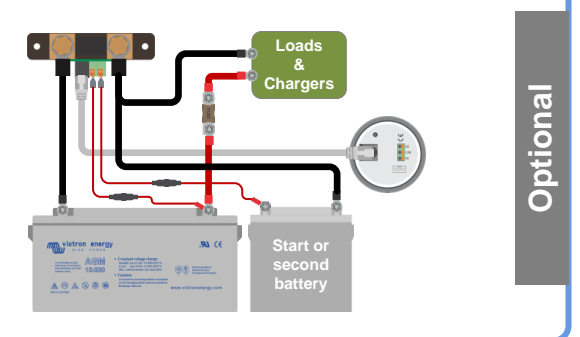

# **13 14 Surveillance de la température de la batterie 14**

- Les câbles d'alimentation rouges (inclus) ne sont pas utilisés.
- Connectez le capteur de température (non inclus) ASS000100000 à la borne positive de la batterie.
- Connectez le fil rouge du capteur de température à la borne B1 et le fil noir à la borne B2.

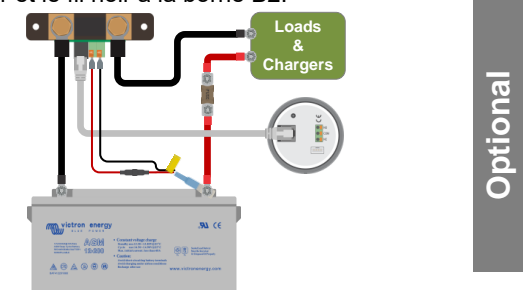

# **15 16 Effectuer les réglages essentiels**

- **Définir la capacité de la batterie**
- Appuyer sur un bouton
- Utilisez + et pour saisir la valeur du premier chiffre
- Appuyez sur 'Select' pour passer au chiffre suivant
- Répétez jusqu'à ce que les 4 chiffres aient été saisis
- Appuyez sur 'Select' pour enregistrer le paramètre, vous entendrez un bip
- Appuyez sur 'setup' pour passer au paramètre suivant
- **Définir la fonction d'entrée auxiliaire (si utilisée)**
- Appuyez sur 'select'
- Utilisez + et pour choisir start, temp ou mid
- Appuyez sur 'select'
- **Des paramètres supplémentaires s'appliquent aux batteries au lithium**
- Voir le manuel

### **Surveillance du point médian d'un parc de batteries**

- Connectez l'autre câble d'alimentation entre le point médian du groupe de batteries et la borne shunt B2.
- Pour plus d'informations sur la surveillance du point médian des parcs de batteries, consultez le chapitre sur le point médian du manuel BMV.

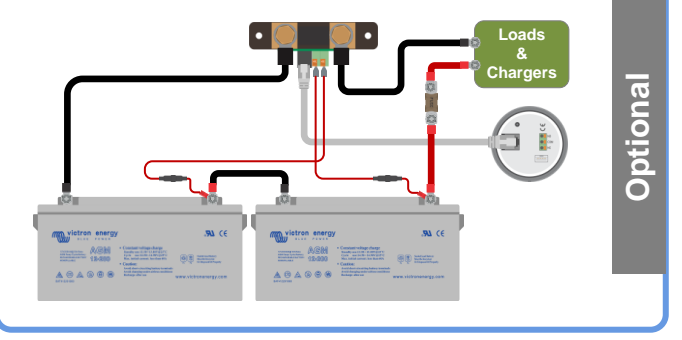

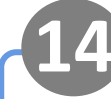

### **Connexion à un appareil de surveillance GX**

• Connectez le câble VE.Direct (non inclus) ASS03053xxxx entre la borne VE.Direct du BMV et l'appareil GX

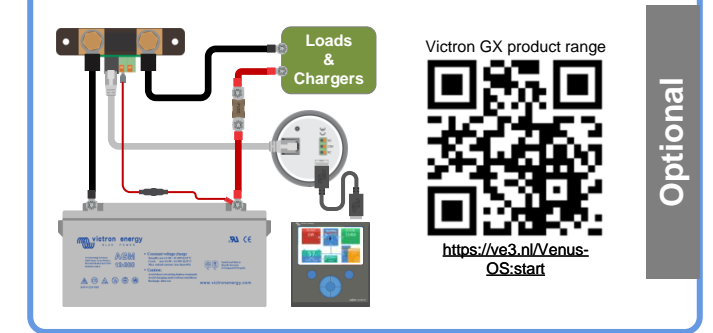

## **VictronConnect**

- Pour surveiller ou modifier les paramètres
- Téléchargez l'application VictronConnect
- Connectez-vous au BMV via Bluetooth
- Pour plus d'informations sur la connexion via Bluetooth (ou USB), consultez le manuel VictronConnect

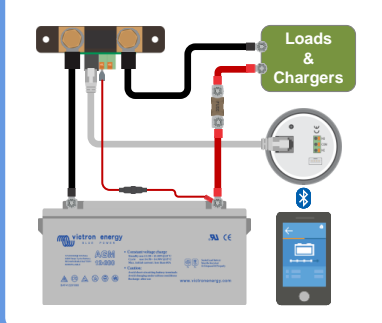

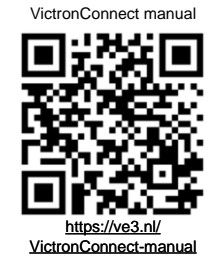